# CONSULTING

iuüöviö

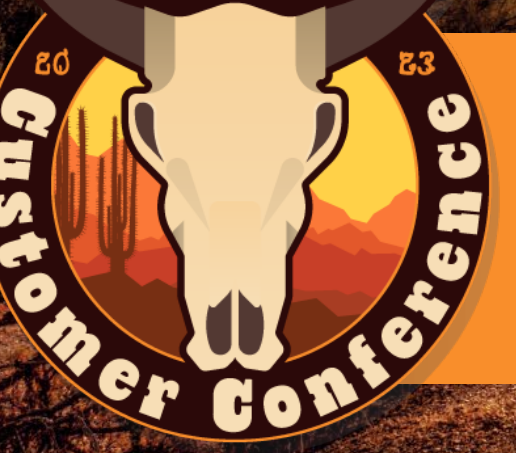

#### **Taking the Headache Out of Commissions Calculation in BC**

#### **Today's Presenters**

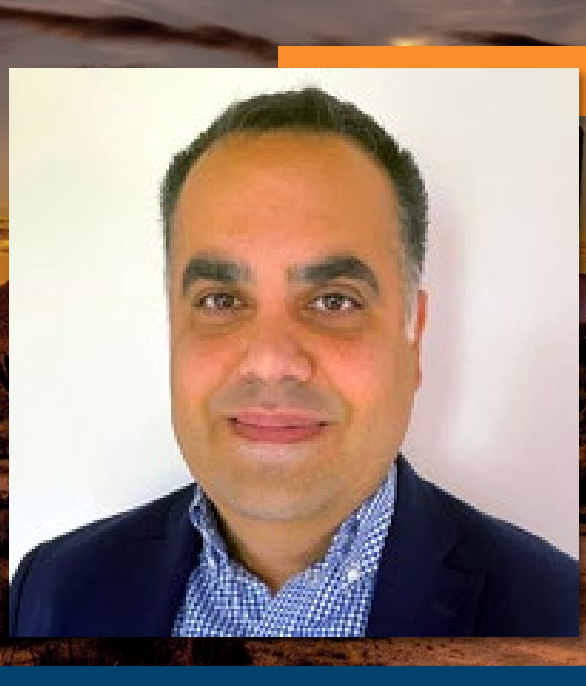

**i**UUOVIC

#### **Thomas White** Senior Application Consultant +1 817-301-4397 twhite@innovia.com

#### **Claude Rustom** Senior Application Consultant +1 450-954-4633 crustom@innovia.com

**THE REAL PROPERTY AND REAL PROPERTY** 

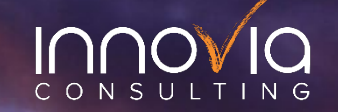

# **Presenter Introductions**

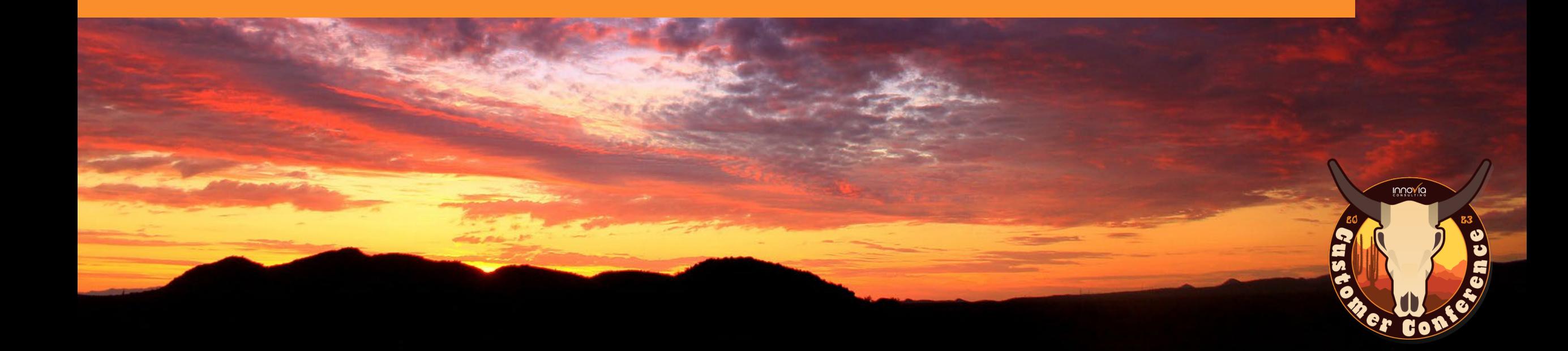

#### **Agenda**

 $\sqrt{}$  Introduction to Commission How can Commission be paid in Standard BC How can an ISV help expand BC functionality Transaction Direct Calculations Sales Targets Splitting/Sales Team Calculations End Of Month Calculations Commission Settlements Reporting and BI **Testimonial** Q&A

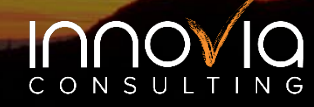

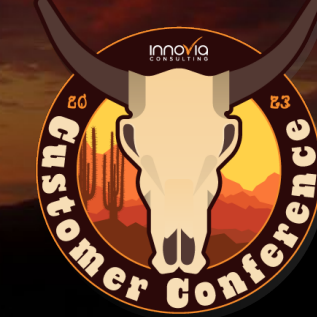

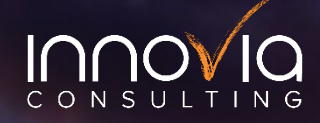

# **Let's get started!**

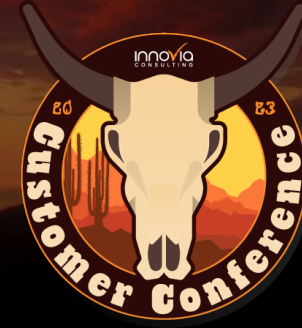

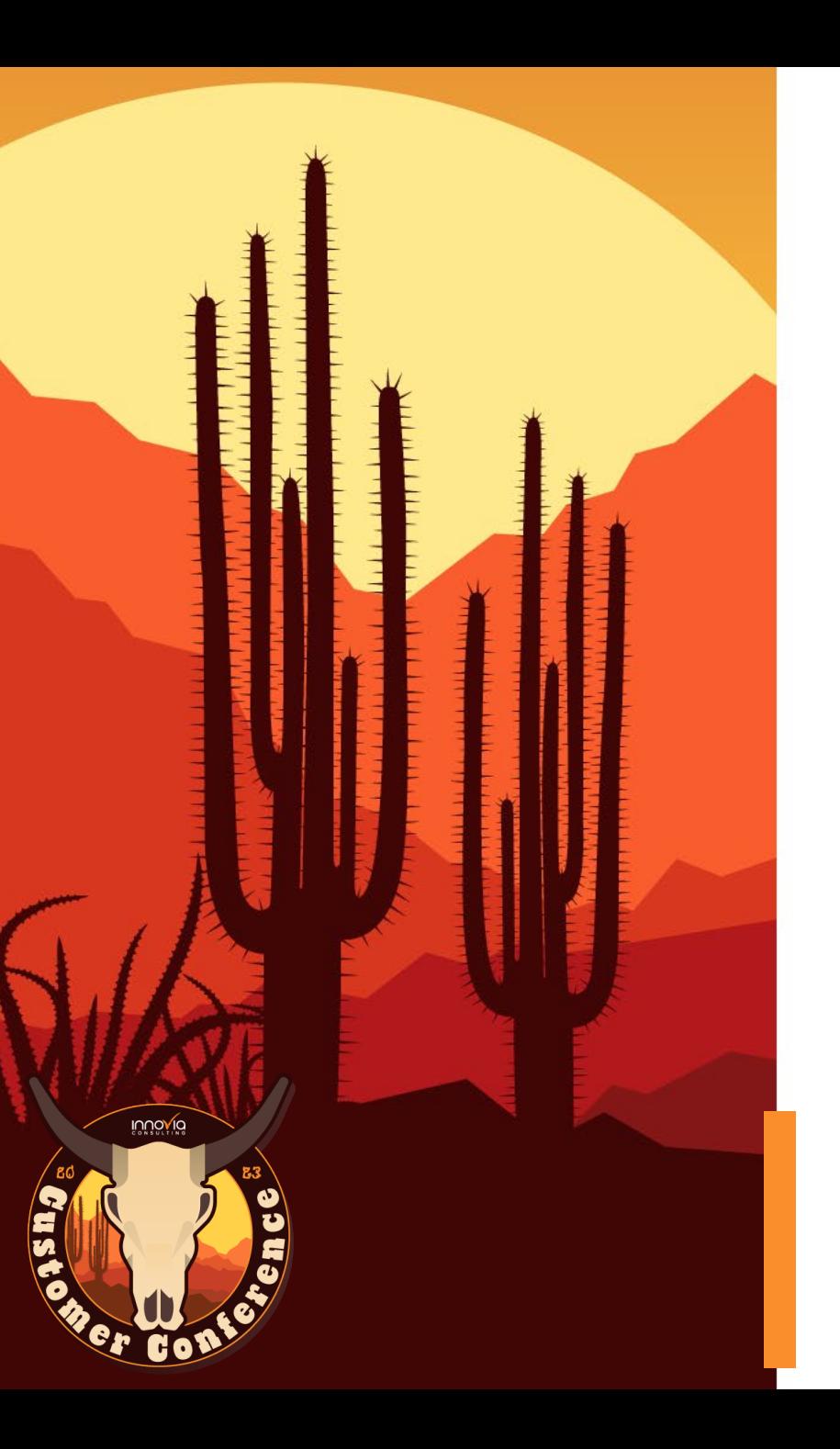

# **Introduction to Commissions**

What are Commissions?

Where can Commissions be set up in Standard BC?

- **√ Can we have complex calculations?**
- Do we have an automatic calculation for Commissions?
- How can Dimensions help in Commission calculations

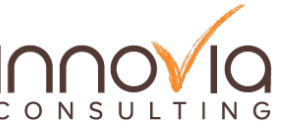

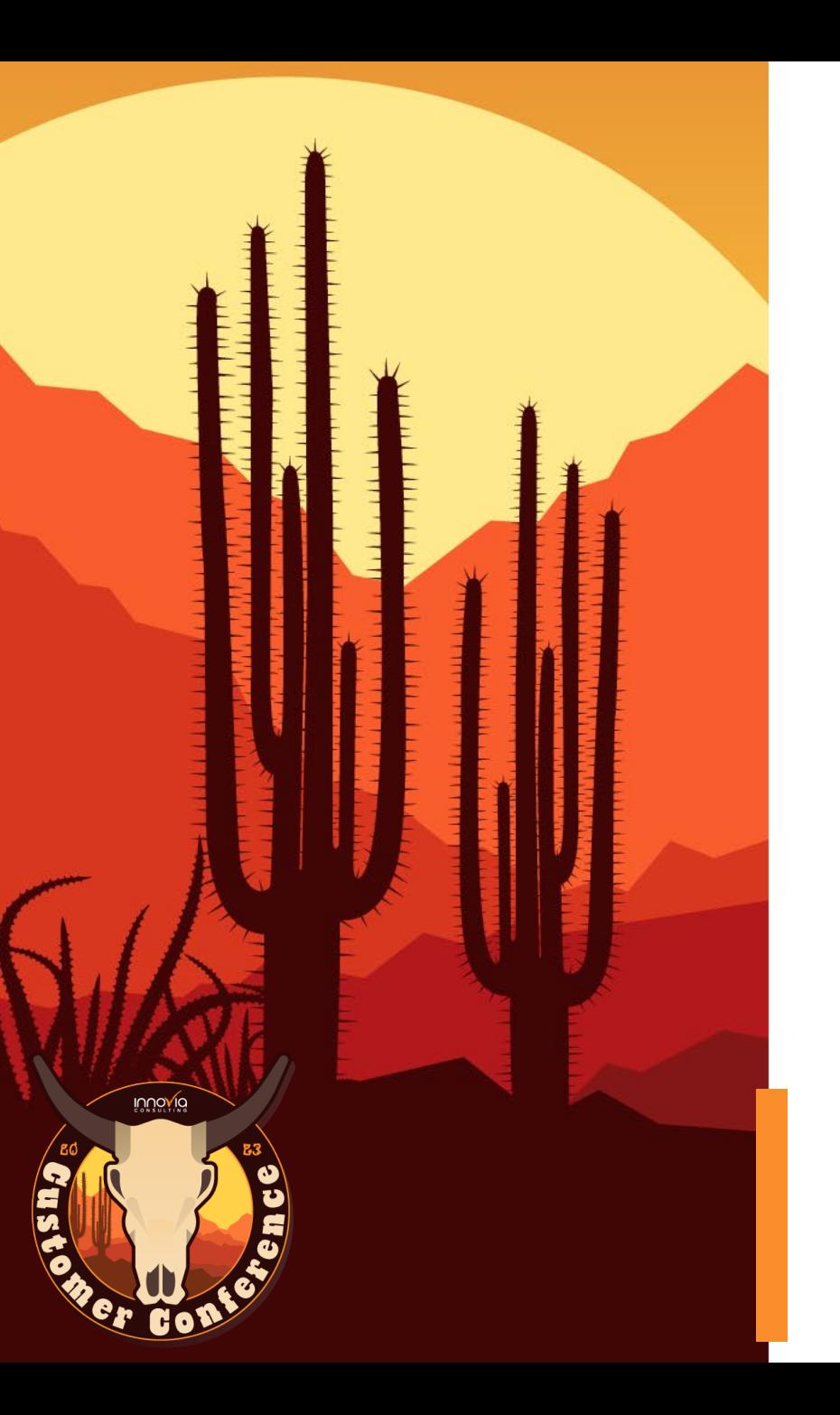

# **How can an ISV Help?**

Direct: generate Commissions automatically when a sales document is posted.

- Sales Targets: set tiered sales targets for different date periods.
- ▼ Settle: settle Commissions using purchase invoices or settlement documents.

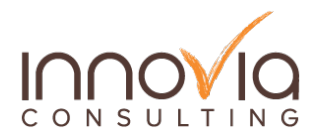

# **What Else?**

- Flexible: Commission journals, update actions, and many events to let users extend BC to meet their needs.
- **√ Splitting & Sales Team: Define teams** and generate indirect Commissions for different roles within the team.
- Specific Reporting: Wide range of sales and Commissions reports.

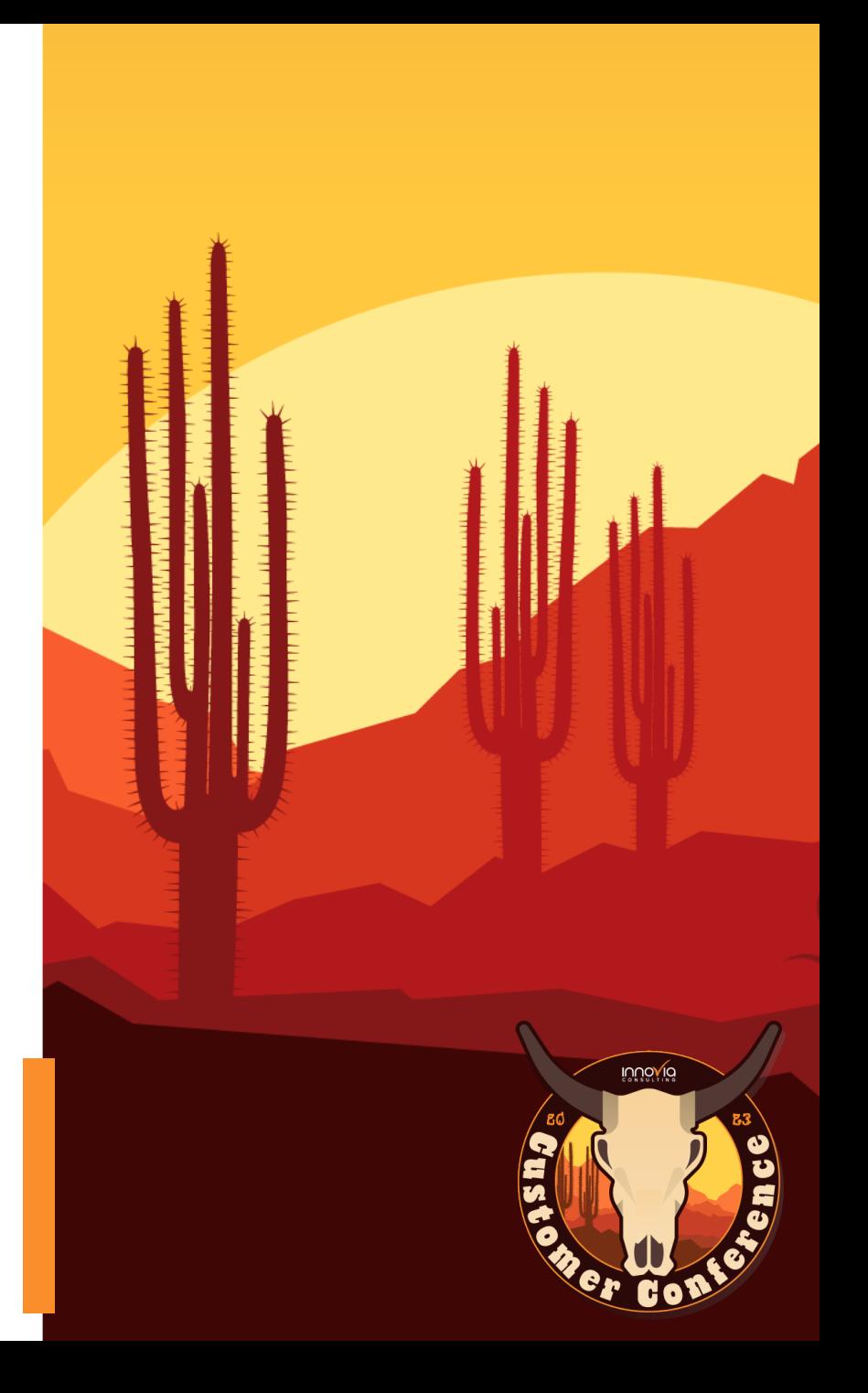

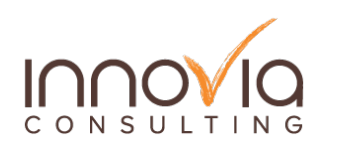

# **Direct Commission**

- Commission Ledger is generated automatically when a sales document is posted.
- Commission amount is based on multiple criteria including combinations such as item, customer, salesperson, profit margin, dimension, date, etc.
- $\sqrt{ }$  Percentage applied to the sales amount or profit margin and/or a Fixed Commission amount can be used.
- $\sqrt{ }$  Maximum Discount % / Minimum Profitability %.

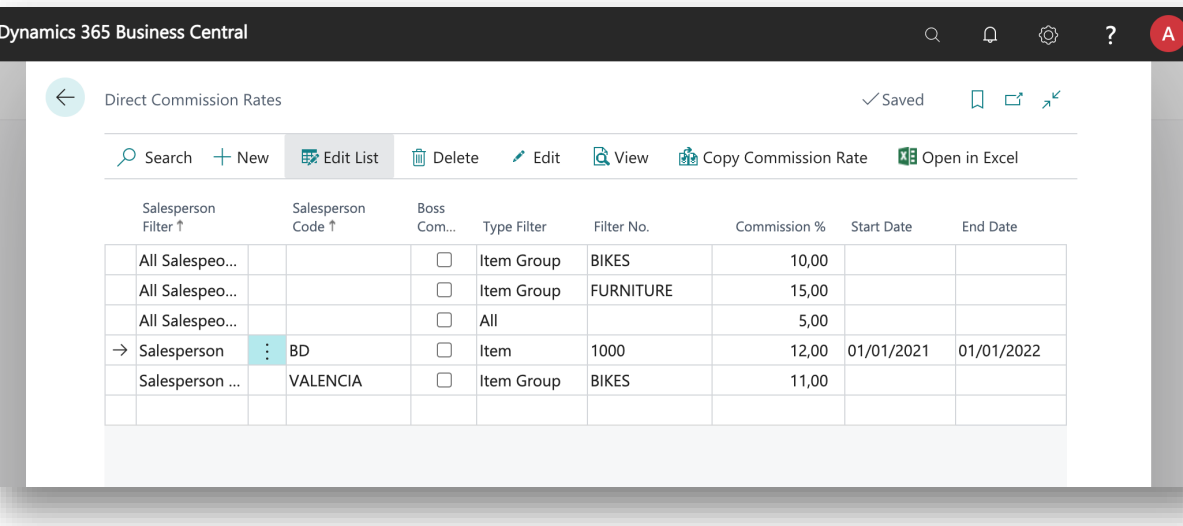

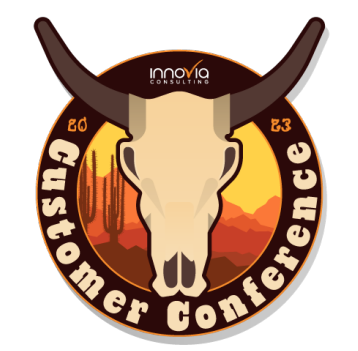

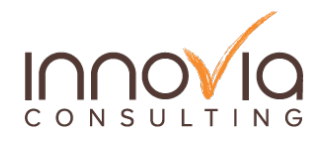

### **Direct Commission**

#### A Commission value preview is added on the transaction factbox in BC

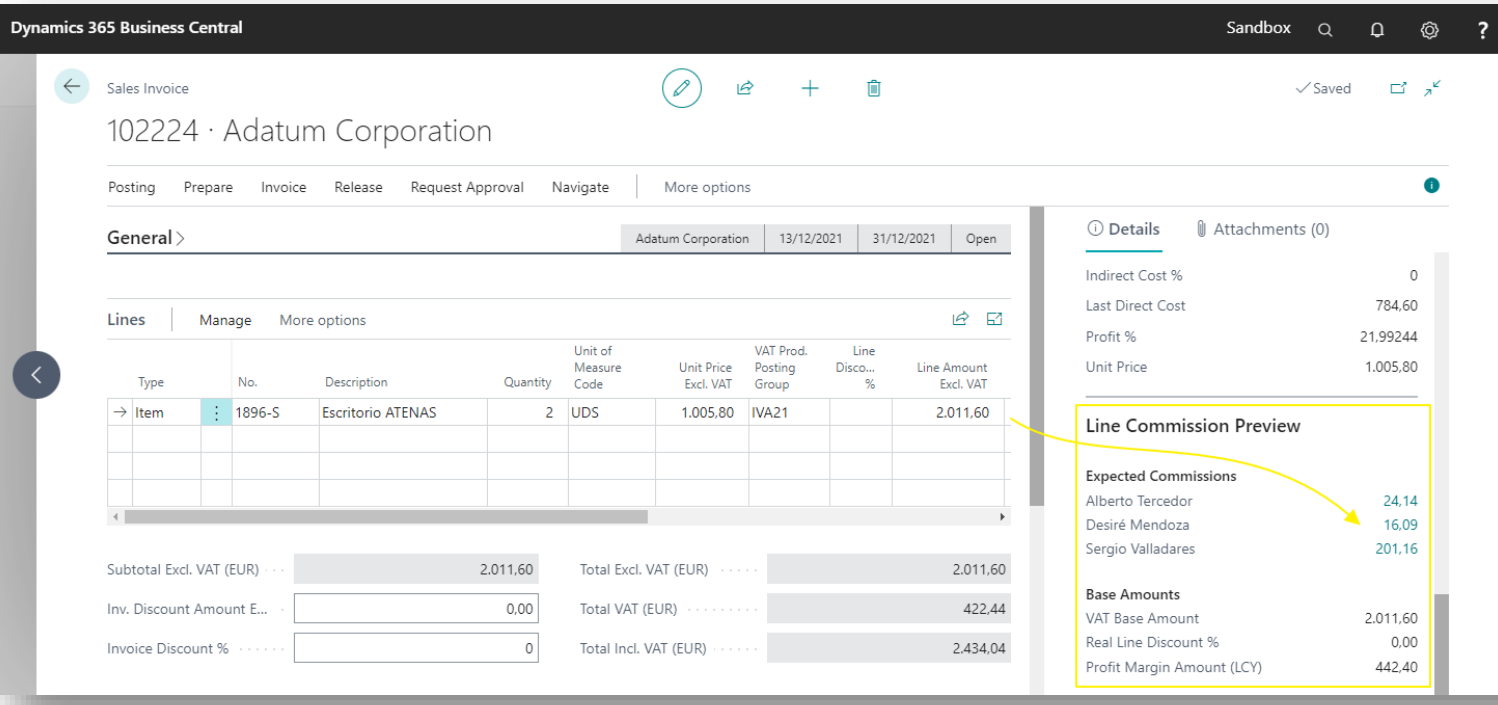

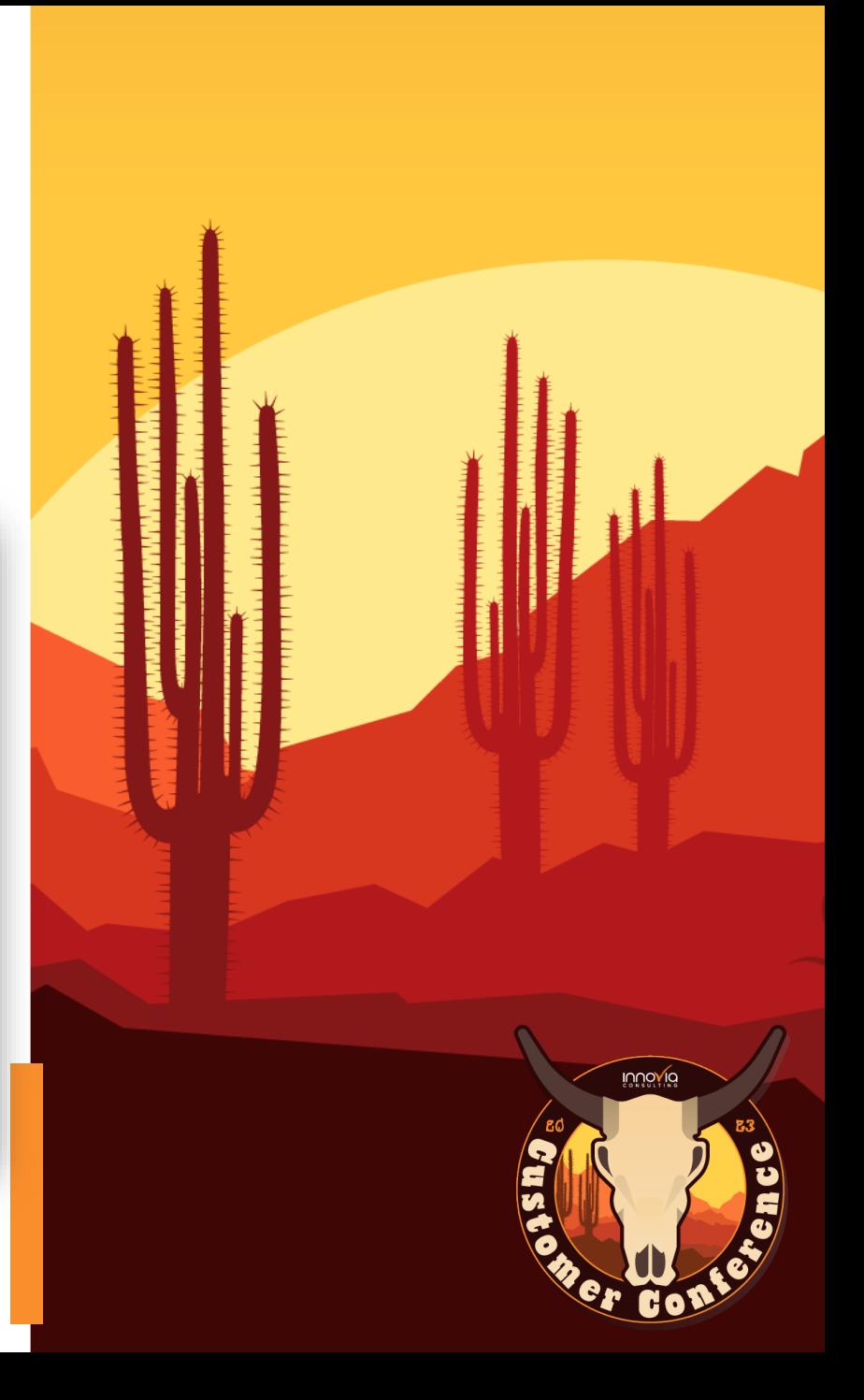

# **Sales Target Commission**

- $\sqrt{\ }$  Generated for a salesperson when they achieve sales targets set for a commission period.
- Commission periods: Includes sales depending on when they were posted or collected.

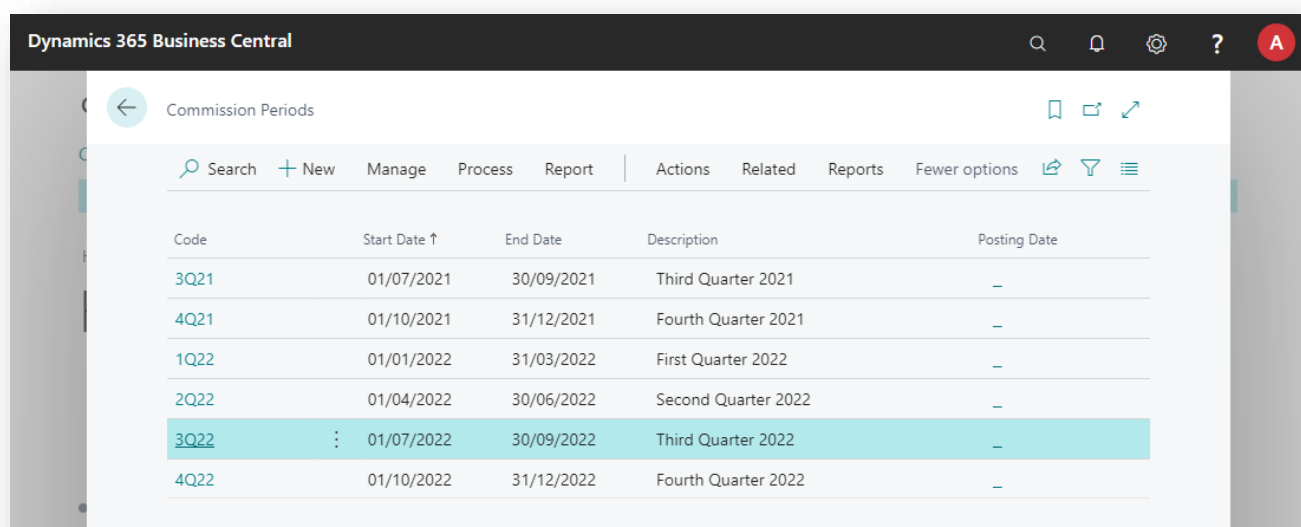

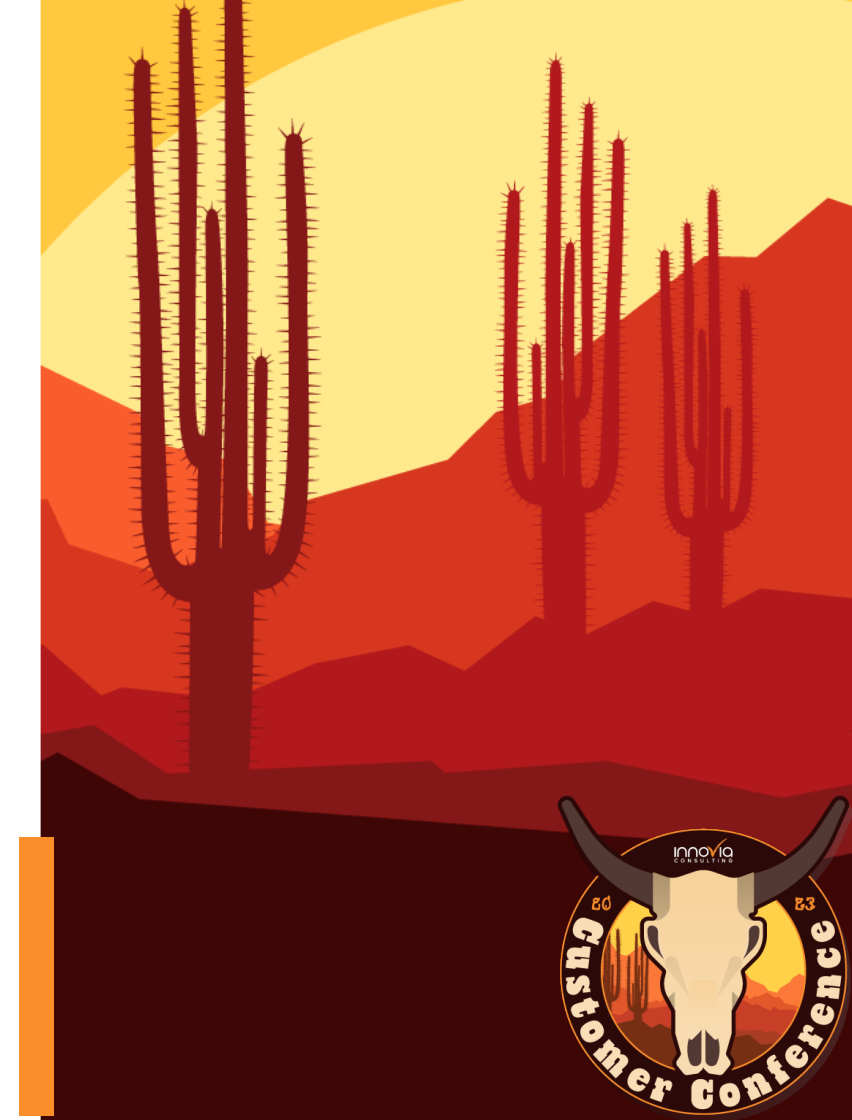

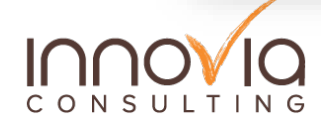

# **Sales Target Commissions**

#### Defines which combination of sales lines/customers/salespeople will be included.

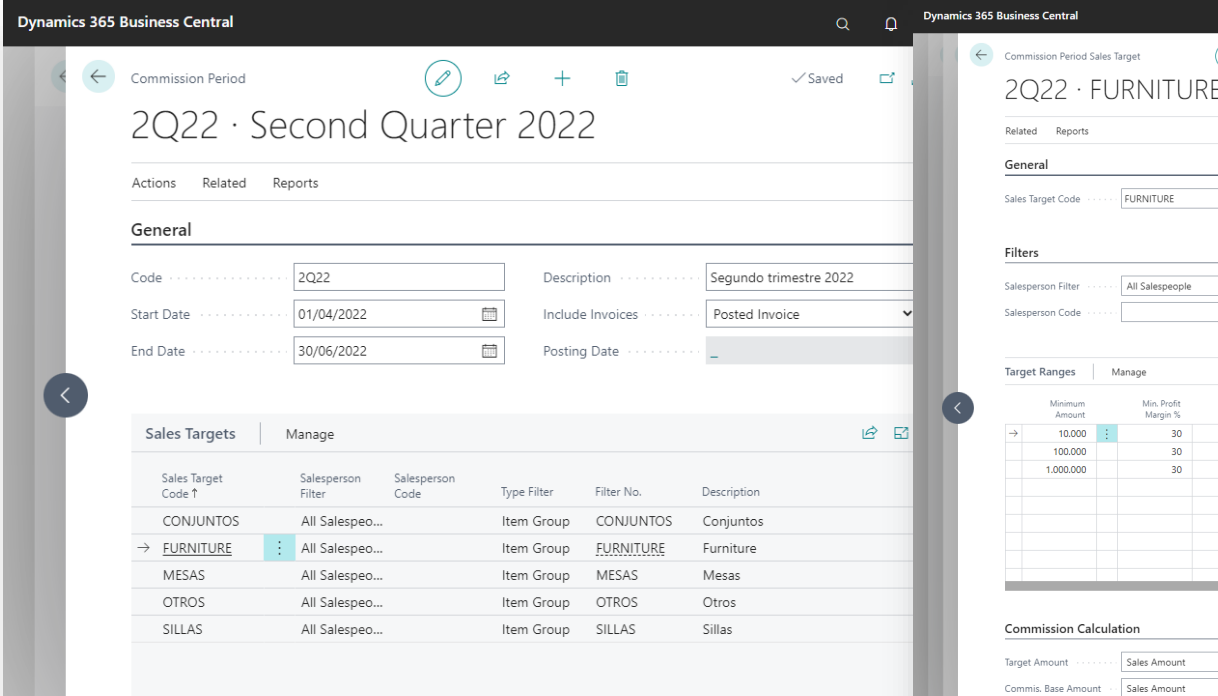

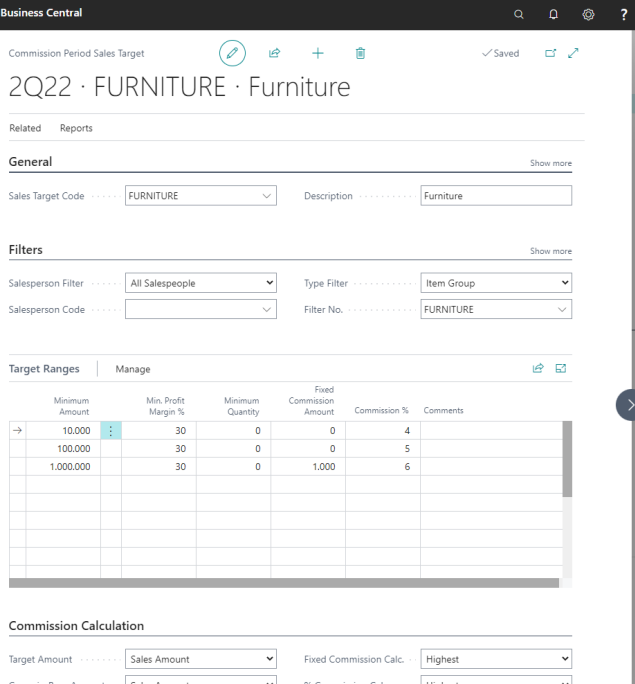

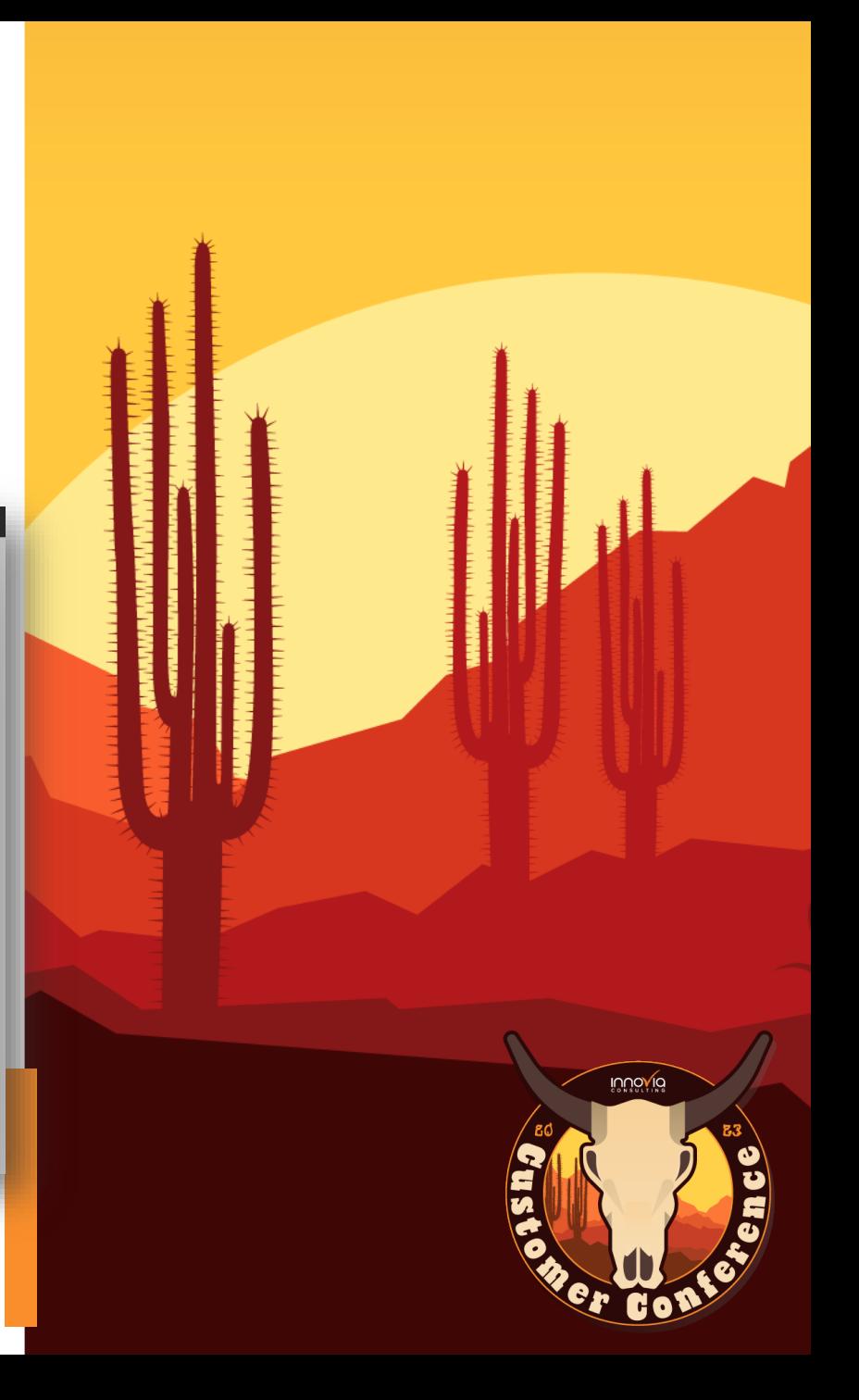

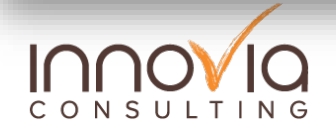

# **Sales Teams and Splitting**

- $\checkmark$  Sales teams (and roles within the team) to be defined.
- Possibility to assign a salesperson to several teams.
- Customers and sales documents can be assigned to specific teams.

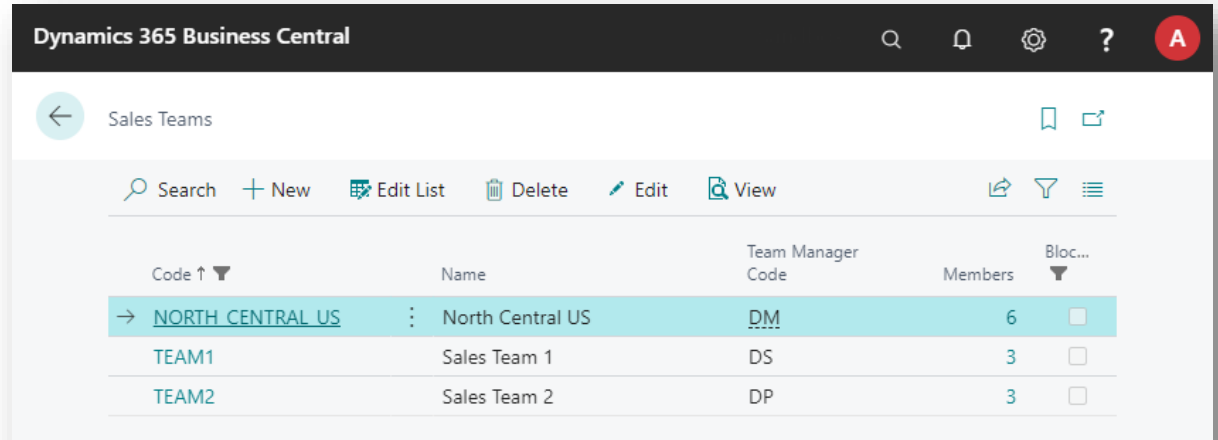

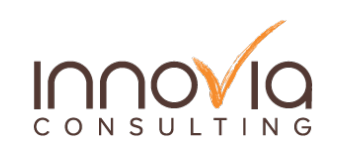

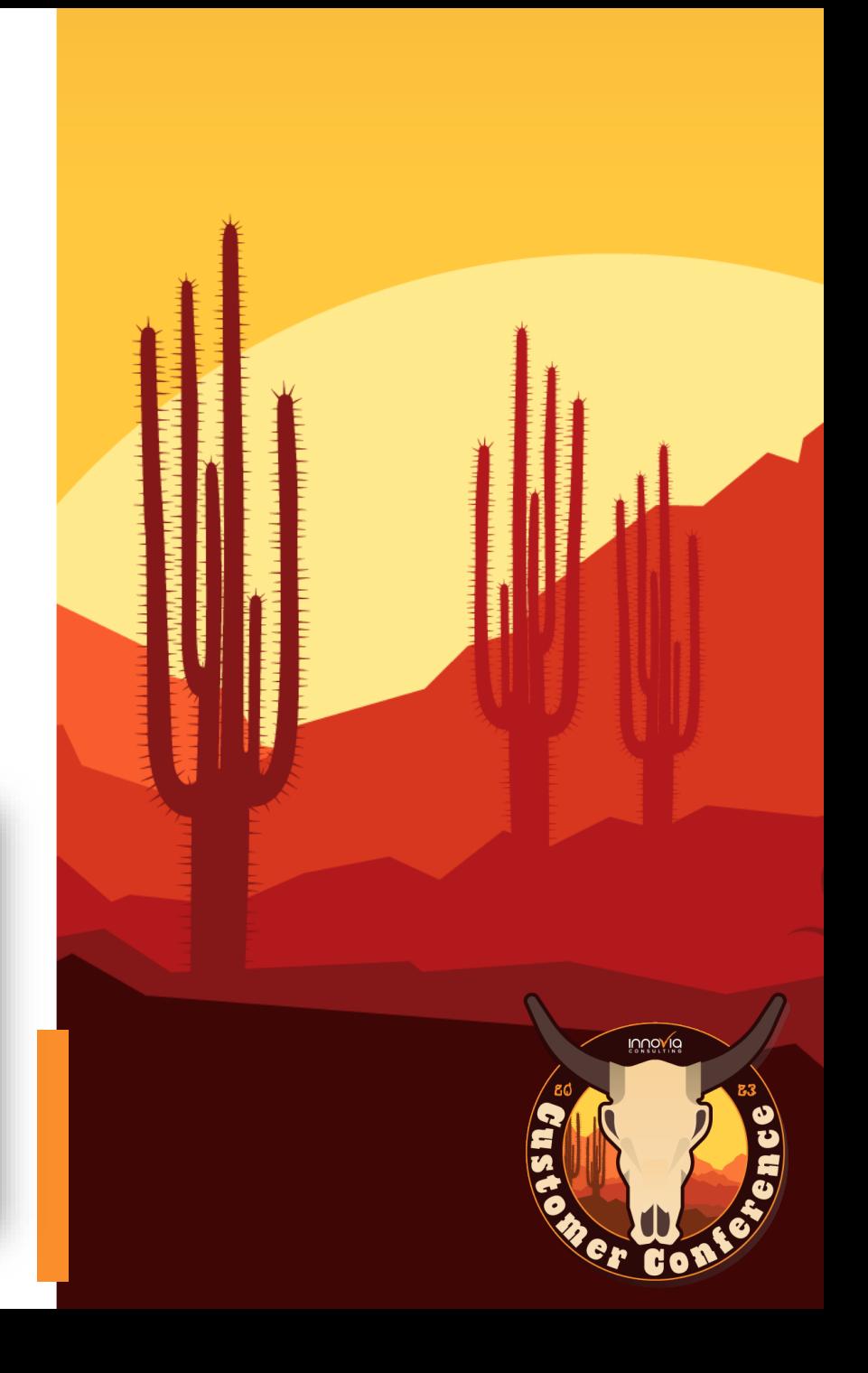

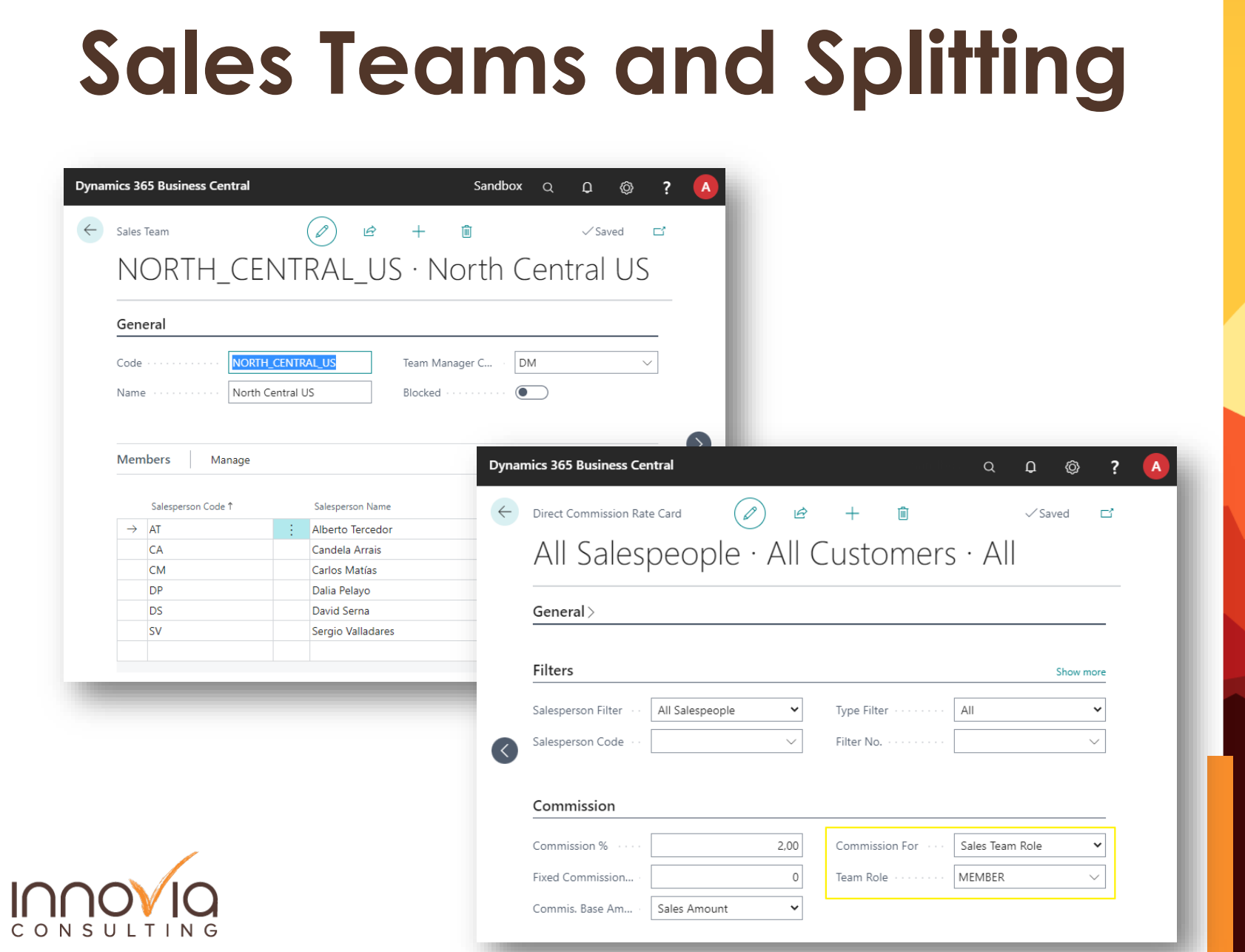

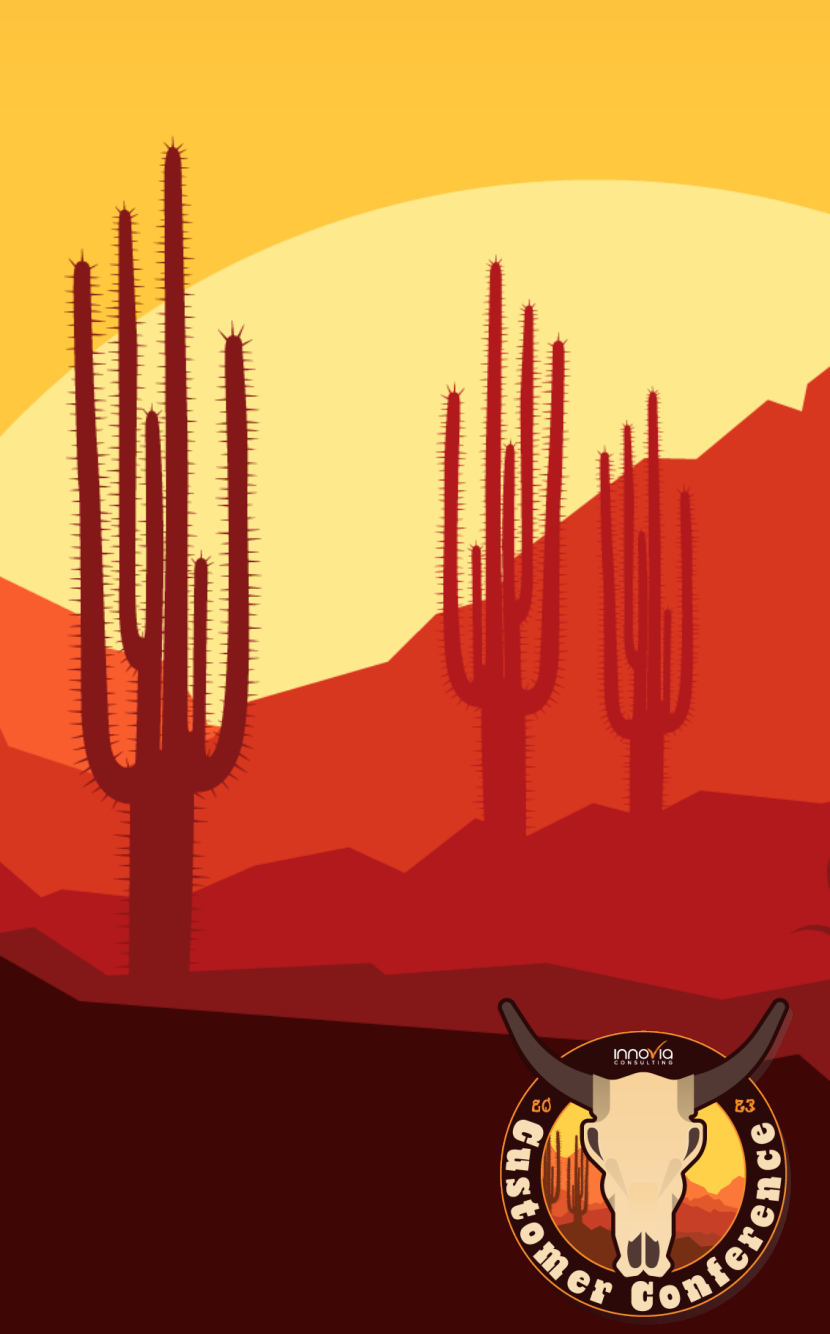

# **Commission Entries**

&Reporting

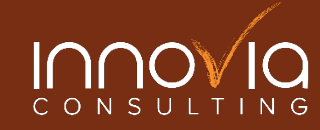

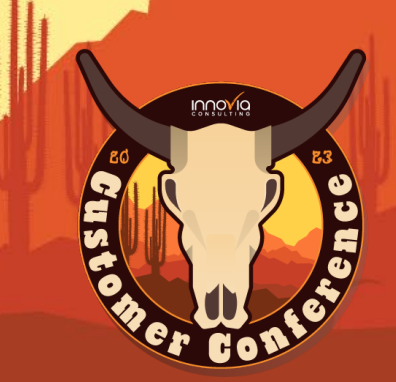

### **Commission Entries**

- **V** Direct Commissions:
	- When posting sales documents.
	- $\sqrt{\ }$  Manually from posted sales lists/documents.
- Sales Targets Commissions:
	- Run "*Generate Commissions*" action for a period/sales target.

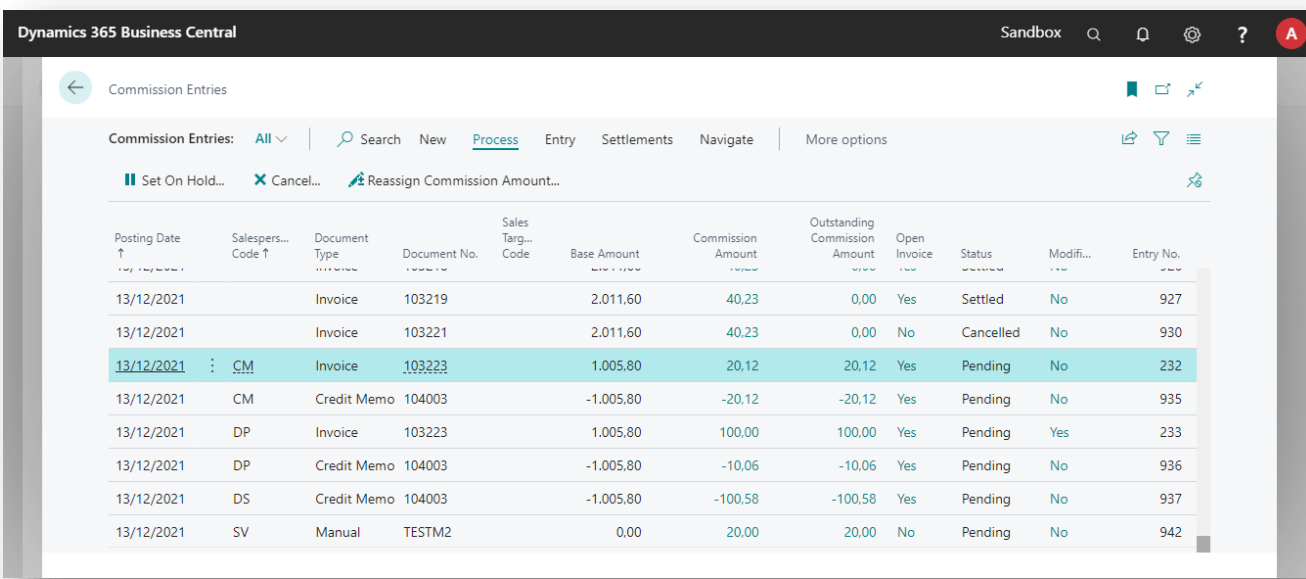

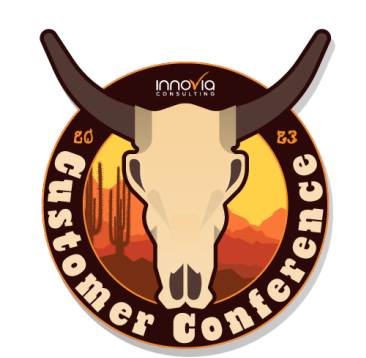

#### **Commissions Settlement**

- Settlement Document: used to choose which Commissions are going to be paid to a salesperson in real time.
- Direct Commissions settlement: it can be done when the original sales document is posted or only when it has been collected.

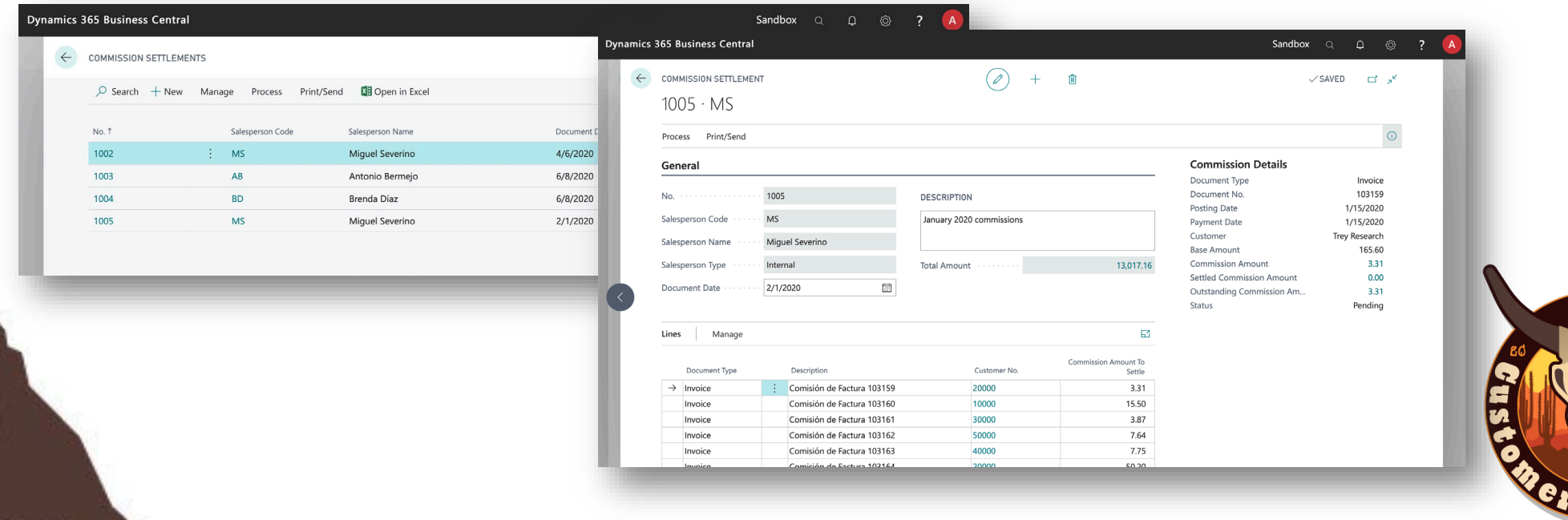

#### **Commissions Settlement (External Agents)**

 $\sqrt{}$ 

For external salespeople, iDynamics Commissions allows you to settle Commissions using purchase invoices/credit memos.

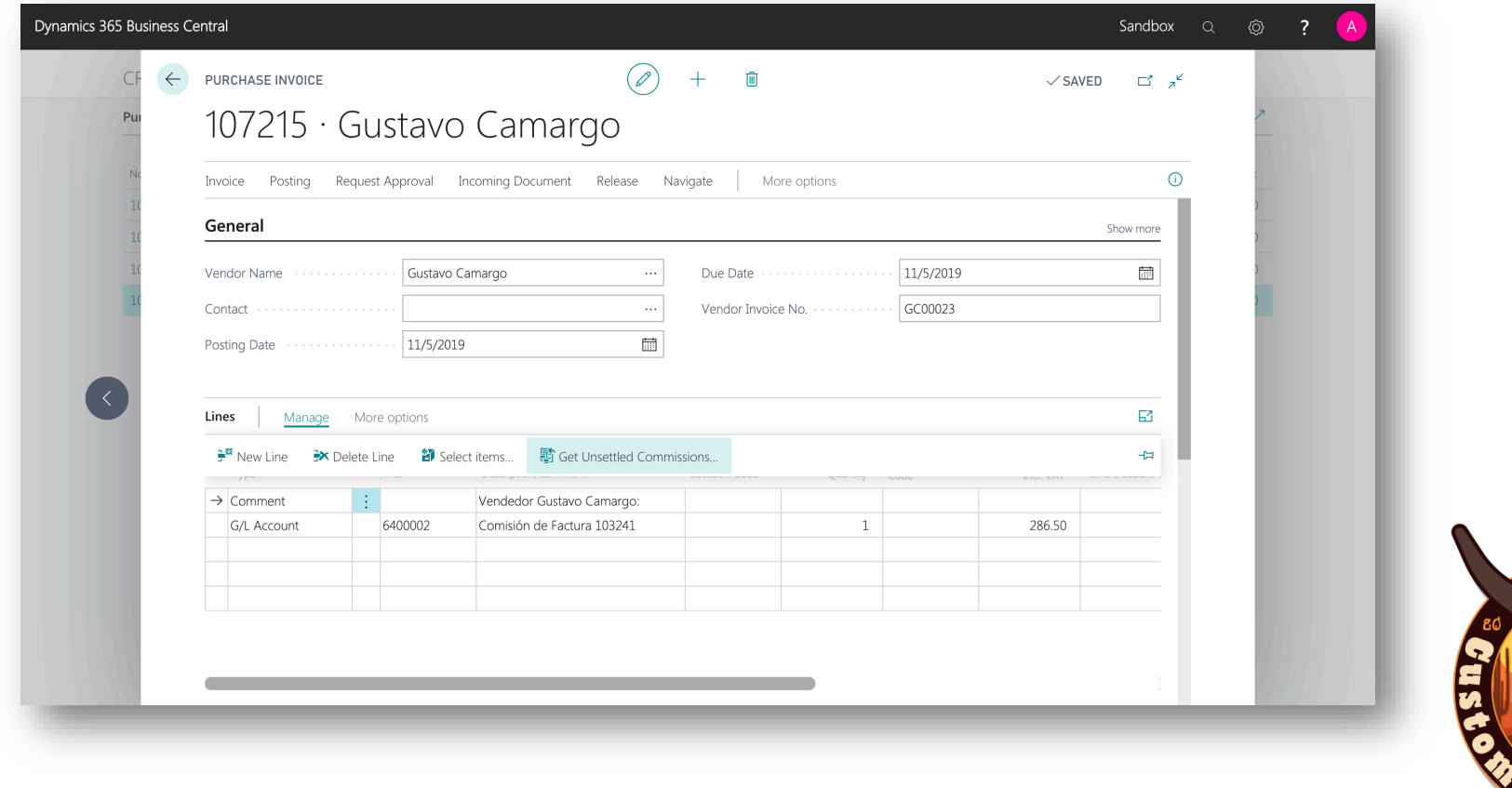

#### **Reports: Direct Commissions Forecast**

**Direct Commissions Forecast** Period: 1/1/2020 - 4/30/2020

**CRONUS ES** February 28, 2020

#### Antonio Bermejo (External)

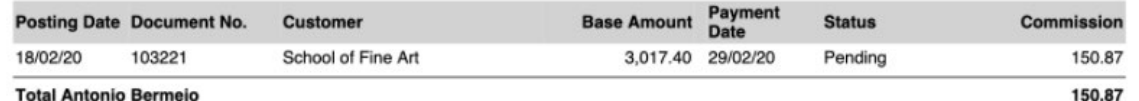

#### **Brenda Díaz**

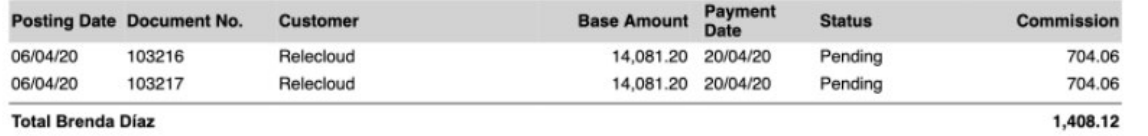

#### **Miguel Severino**

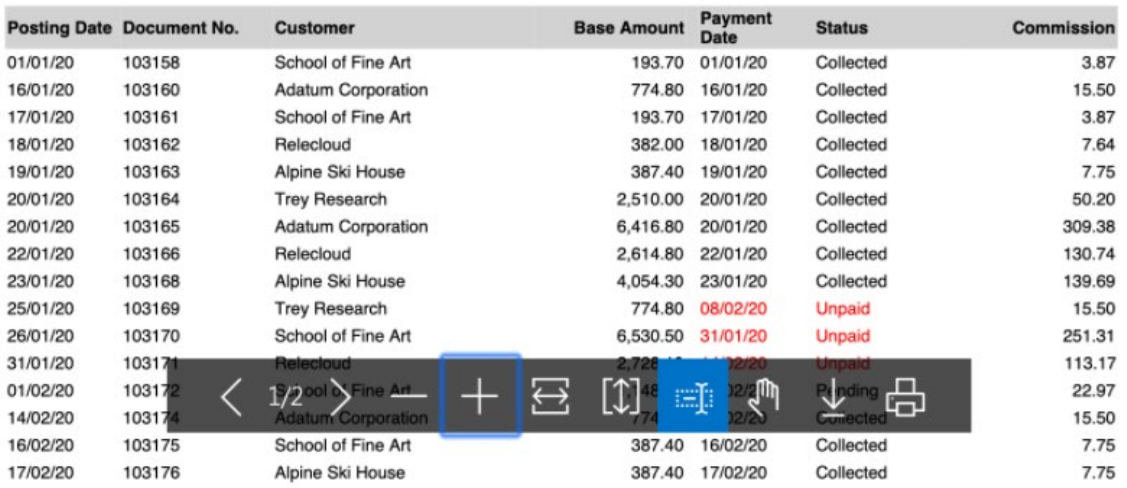

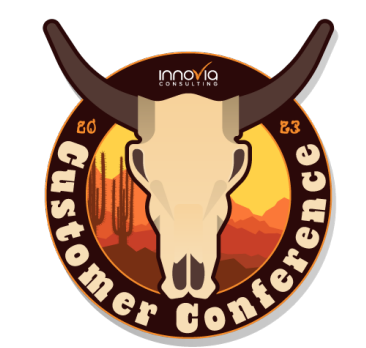

#### **Reports: Commissions per Salesperson**

**CRONUS ES** 

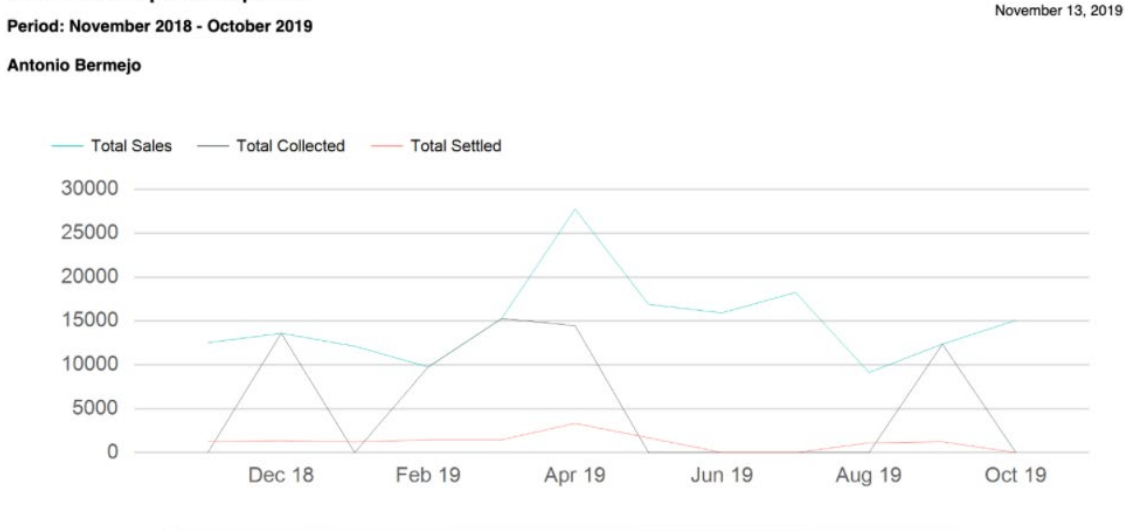

**Commissions per Salesperson** 

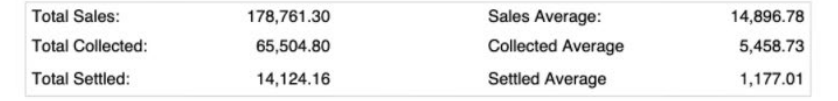

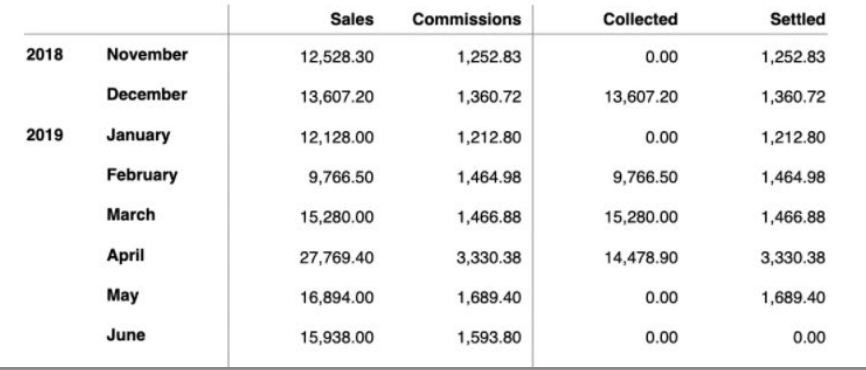

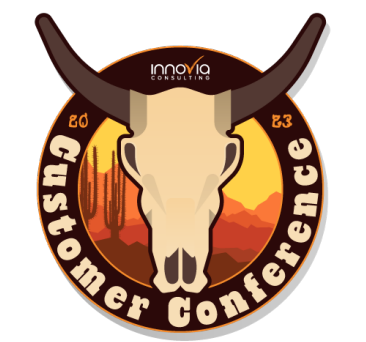

#### **Reports: Direct Commissions per Salesperson**

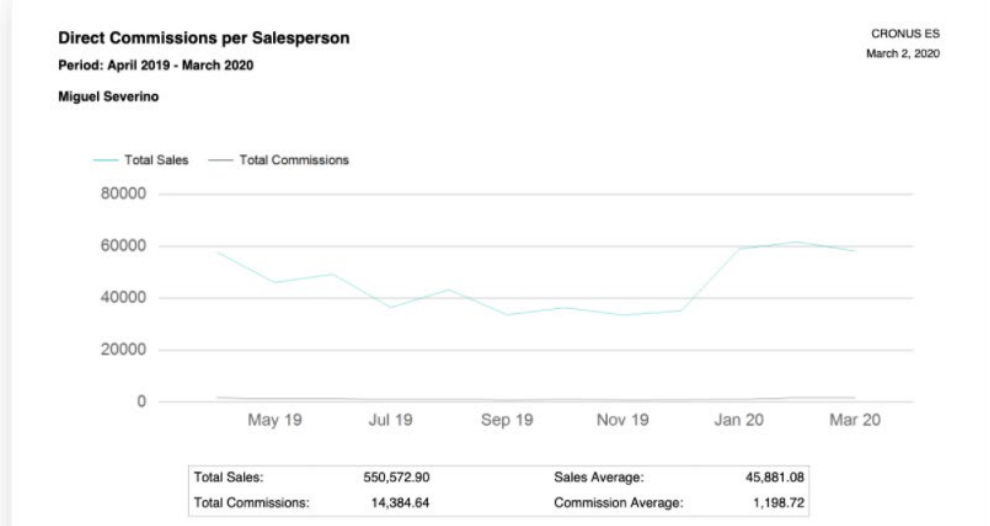

![](_page_20_Picture_39.jpeg)

![](_page_20_Figure_3.jpeg)

![](_page_20_Picture_4.jpeg)

#### **Customer Testimonial**

![](_page_21_Figure_1.jpeg)

**IUUOAIC** 

# **Any Questions?**

iüüöviö

EN

![](_page_22_Picture_1.jpeg)

# **Thanks for Joining Us**

![](_page_23_Picture_1.jpeg)

**Please Use the Code to Access Your Survey**